### **De TV-software upgraden**

### **Inleiding**

Philips probeert voortdurend haar producten te verbeteren en streeft ernaar u hiervan te laten profiteren, zelfs na uw aankoop. Daarom kunt u uw TV-software met behulp van een USB-apparaat (niet meegeleverd) upgraden. U kunt de upgradeprocedure zelf uitvoeren.

### **Een draagbaar geheugen voorbereiden op een software-upgrade**

Wat hebt u nodig ?

- Een archiveringsprogramma dat compatibel is met het ZIPformaat (bijv.WinZip voor Windows).
- Een USB geheugenstick met minimaal 64 Mb beschikbaar geheugen.

U kunt de software-upgrade downloaden via de website **www.philips.com/support**.

- 1. Klik op het pijltje **Download** in de linker bovenhoek van uw scherm.
- 2. Bewaar het meest recente software upgrade bestand op uw computer.
- 3. Dubbelklik op het zip-bestand en kopieer het bestand "autorun.upg" naar de hoofddirectory van het draagbare USB-apparaat.

**Opmerking**: gebruik enkel software-upgrades die u op de www.philips.com/support website vindt.

## **De TV-software upgraden (vervolg)**

### **Televisie upgraden**

#### **Waarschuwing**:

- Tijdens het upgraden van de software mag u de USBstick niet verwijderen.
- In geval van een stroomonderbreking tijdens het upgraden mag u de USB-stick niet uit het TV-toestel verwijderen. De upgrade wordt vervolgd zodra er weer stroom is.
- Als tijdens het upgraden een fout optreedt, probeer de procedure dan opnieuw op te starten of indien u meer hulp wenst of in geval van problemen, gelieve uw lokale Philips Klantencentrum te contacteren. Zie Philips Klantenservice op de website www.philips.com/support.

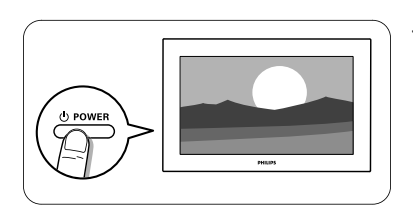

1. Schakel de TV in.

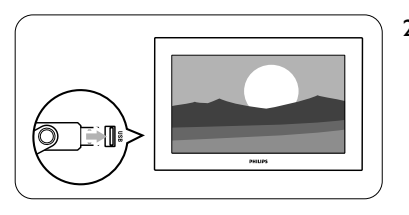

2. Plaats de USB Memory Stick in een USB-aansluiting van de TV.

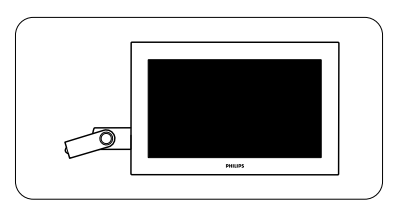

3. De TV schakelt naar de standby-modus. Het scherm blijft ongeveer 10 seconden zwart. Een ogenblik geduld aub. Druk niet op de aan-uitschakelaar van de TV.

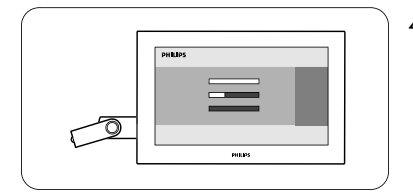

4. De upgraden start automatisch. Een ogenblik geduld aub...

# **De TV-software upgraden (vervolg)** 5. Het upgraden is voltooid als het bericht "**Operation successful"** (Bewerking voltooid) op het scherm wordt weergegeven. Programmin g 6. Verwijder de USB Memory Stick uit de TV. PHILIP  $\circ$ 7. Druk op de toets  $\bigcup$  op de afstandsbediening. Druk niet meer dan één keer op deze toets. Druk niet op de aan-uitschakelaar van de TV.  $\circledcirc$   $\rightarrow$ 8. De TV schakelt naar de standby-modus. Het scherm blijft ongeveer 10 seconden zwart. Een ogenblik geduld aub.

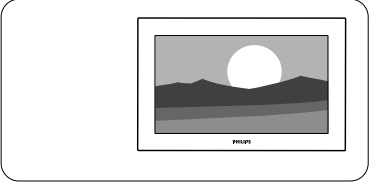

- 9. De TV wordt weer automatisch ingeschakeld. Het upgraden is voltooid.
- 10. Na de upgrade kunt u met uw PC de TV-software van uw USB-stick verwijderen.